2023 YKS Yerleştirme Sonuçlarına Göre Kazanan Öğrenciler İçin Kayıt Kılavuzu Linki İçin

Tıklayınız v [Kayıt Klavuzu](https://delice.kku.edu.tr/MeslekYuksekOkul/Duyuru/Index/28014)

**1- Yeni Kazanan öğrencilerimizin öğrenci numarası öğrenme, öğrenci şifresi alma işlemleri nasıl olmaktadır?**

# **Öğrenci Numarası**

E-

devlet üzerinden kayıt işlemi tamamlandıktan sonra öğrenci numaranızı öğrenmek

için [https://obs.kku.edu.tr/oibs/ogrsis/no\\_query.aspx](https://obs.kku.edu.tr/oibs/ogrsis/no_query.aspx) bağlantısına tıklayınız. Açılan aşağıdaki

ekranda gerekli bilgiler doldurulduktan sonra "Sorgula" butonunu kullanarak öğrenci numaranızı öğrenebilirsiniz.

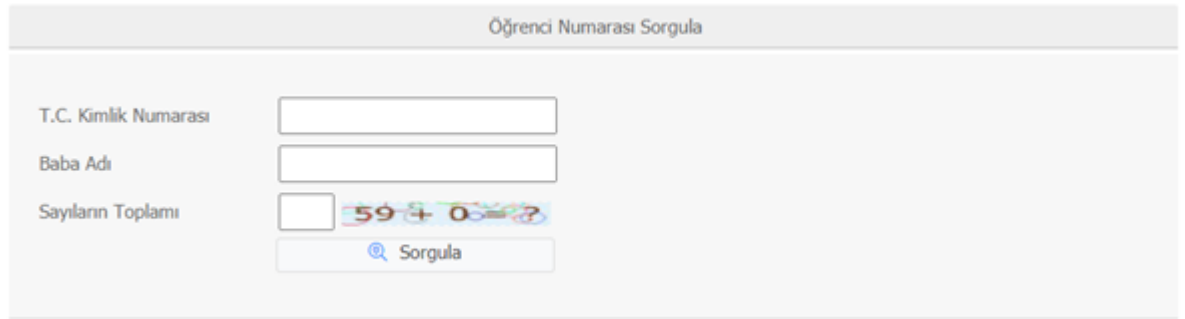

# **Öğrenci Şifresi**

Öğrenci numaranızı öğrendikten sonra öğrenci şifrenizi almak için [https://ogrenciportal.kku.edu.tr/ b](https://ogrenciportal.kku.edu.tr/)ağlantısına tıklayarak Öğrenci Giriş Ekranını açınız. Açılan aşağıdaki ekranda "Şifre Sıfırlama" butonu kullanılarak şifre sıfırlama ekranına ulaşılır.

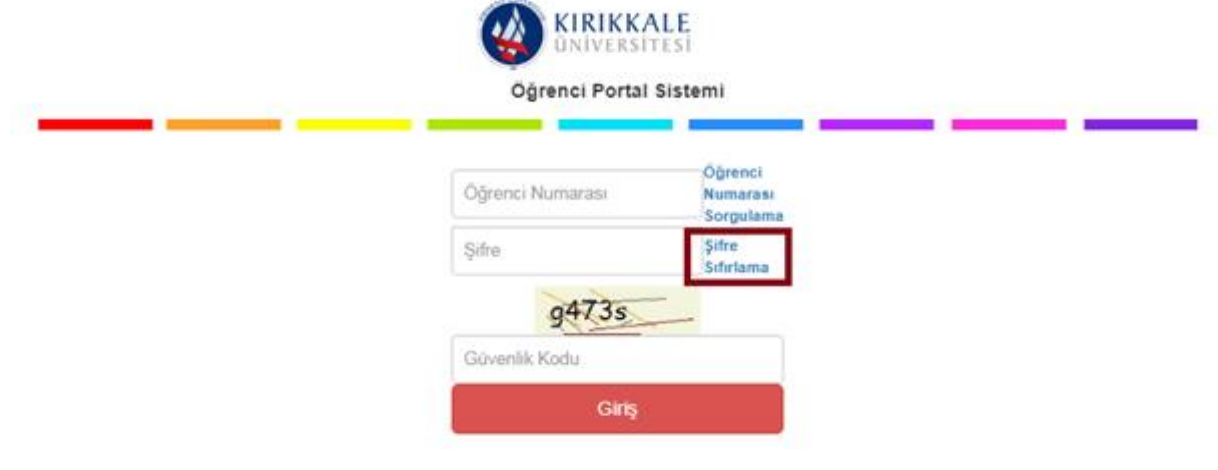

Şifre sıfırlama işlemi için "Kimlik Bilgileriyle Sıfırla" ya da "E-Posta Adresiyle Sıfırla" seçeneklerinden birini kullanabilirsiniz. Aşağıdaki ekranlarda gerekli bilgiler girildikten sonra "Şifre Sıfırla" butonunu kullandığınızda yeni OBS şifreniz ÖSYM'de kayıtlı e-posta adresinize gönderilecektir.

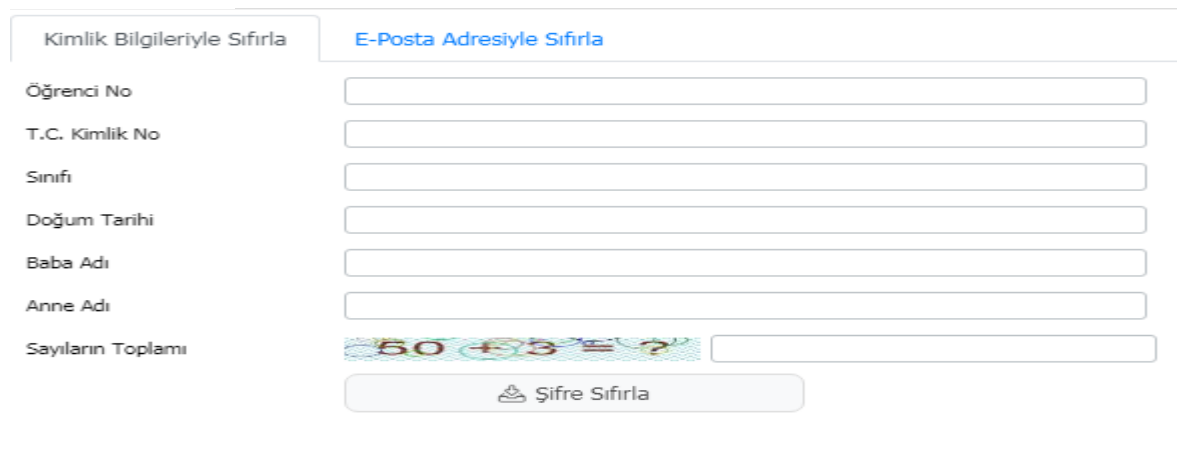

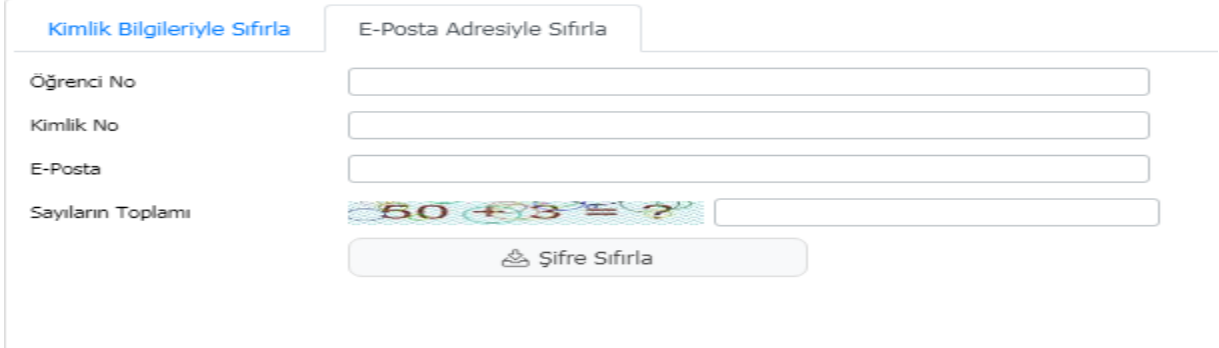

Öğrenci numaranızı ve OBS şifrenizi öğrendikten

sonra <https://ogrenciportal.kku.edu.tr/> adresinde kullanıcı adı olarak öğrenci numaranızı, şifre olarak da öğrenci şifrenizi yazarak sisteme öğrenci girişi yapabilirsiniz.

# **2- Öğrenci kimliğimi nasıl alacağım?**

Bölüm sekreterinizden (şahsen müracaat etmelisiniz) teslim alabilirsiniz.

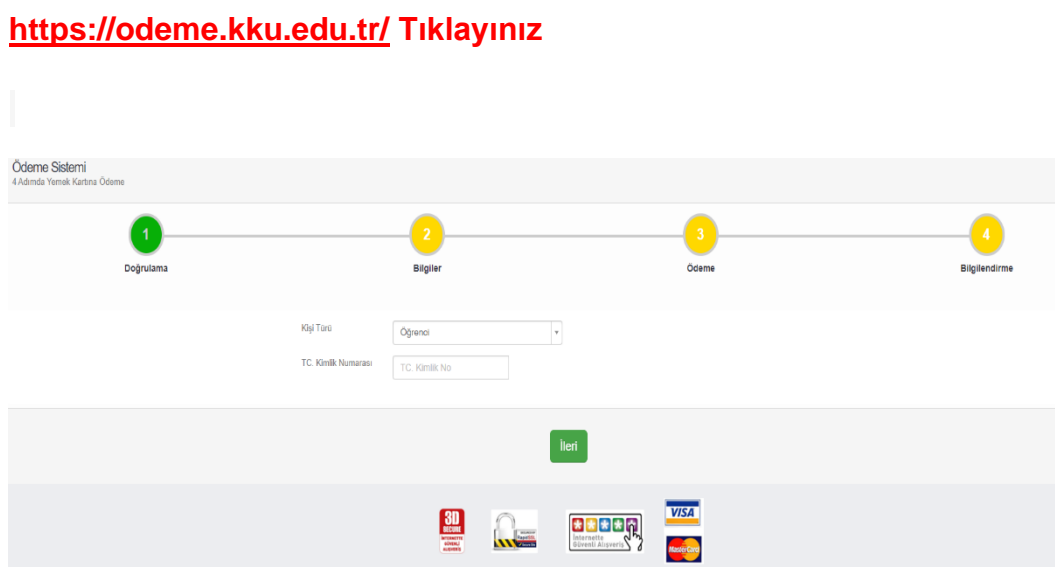

# **Öğrenci kimliğinize yemek yemek için Online Bakiye Yüklemek için .**

### **3- Ders kaydımı nasıl yapacağım?**

Videolu anlatım için aşağıda yer alan bağlantıyı tıklayınız

#### **[Kırıkkale Üniversitesi Online Ders Kayıt İşlemleri Tanıtım Videosu](https://www.youtube.com/watch?v=q0daLaMAiKU)**

#### **4- Mazeretli Ders Kaydını Nasıl Yapabilirim?**

Süresi içinde kaydını yenilemeyenler, haklı ve geçerli mazeretleri sona erdikten sonra, bir hafta içinde kendi Başkanlıklarına başvurmak zorundadırlar. Web sayfamız duyurular kısmında Başvuru İşlemlerinden elektronik olarak Mazeret Ders Kaydı Başvurusu <https://basvuru.kku.edu.tr/Programlar2.aspx> linkinden gerekli yerler doldurulup, yüklenecek dosyalar 1:Mazret Belgesi 2[:KKÜ-FRM-025 ÖĞRENCİ İSTEKLERİ FORMU \(YO-MYO\).doc](https://panel.kku.edu.tr/Content/kalite/YEN%C4%B0FORMLAR/KK%C3%9C-FRM-025%20%C3%96%C4%9ERENC%C4%B0%20%C4%B0STEKLER%C4%B0%20FORMU%20(YO-MYO).doc) ile ilgili Bölüm Başkanlığına başvurmaları gerekir. Devam zorunluluğu dikkate alınmak şartıyla, Y.K.K. karı ile Mazeretleri kabül edilen ve öğrenciler ders kayıtlarını yapmaları için bilgilendirilir.

#### **5** - **Danışmanım var mı, nasıl ulaşabilirim?**

Yüksekokulumuz öğrencilerinin her birisi için öğrenci danışmanı görevlendirilmiştir. **Öğrenci bilgi sistemi içinde danışmanınıza ait telefon ve e-posta bilgileri bulunmaktadır**. Danışmak istediğiniz konular için gün içindeki yoğunluk ve danışmanınızın programı nedeniyle öncelikle e-posta göndermenizi tavsiye ederiz.

#### **6- Ders muafiyeti nasıl oluyor, kimler yararlanabiliyor?**

- ➢ Daha önce bir yükseköğretim kurumundan **mezun** olduysanız ortak zorunlu derslerden (Atatürk İlkeleri ve İnkılap Tarihi, Yabancı Dil, Türk Dili) muaf olabilirsiniz.
- ➢ **Kaydınızı sildirdiğiniz** ve herhangi bir diploma programına sayılmamış en az CC alarak başarılı olduğunuz derslerden muafiyet başvurusu yapabilirsiniz.
- ➢ Muafiyet başvuruları **birinci sınıfta ve eğitim öğretimin başlamasından veya kayıt yaptırdığı tarihten itibaren beş iş günü içinde** başkanlığa başvuruda bulunur. Web sayfamız duyurular kısmında Başvuru İşlemlerinden elektronik olarak İntibak ve Muafiyet Başvurusu <https://basvuru.kku.edu.tr/Programlar2.aspx> linkinden yapılmaktadır.
- ➢ Başvurular ve başvuru için hangi belgelerin siteme yükleneceğini öğrenmek için Öğrenci işleri Dairesi Başkanlığı sayfasında bulunan ilanlar takip edilmelidir.
- ➢ Yeni kayıt yaptıran öğrencilerimiz Yabancı Dil ve Temel Bilgisayar Bilimleri yeterlilik sınavına girip başarılı oldukları takdirde de Yabancı Dil ve Temel Bilgisayar Bilimleri dersin muaf olabilirler. Üniversitemiz ve Birimimiz Web sayfasından ilgili sınavların başvurusunu duyurular kısmından takip edin.

# **7** - **Öğrenci Belgesi, Transkript belgesi Öğrenci Disiplin Belgesi,Yatay Geçiş Yapmasına Engel Olmadığına Dair Belge ve Daha önce Ek Madde 1 Kapsamında Yatay Geçiş Yapmadığına Dair Belge almam gerekiyor, ne yapmalıyım?**

Yüksekokulumuza şahsen gelmenize gerek kalmadan Öğrenci Otomasyon Sistemine girerek (aşağıda belirtilen aşamaları takip ederek) belge talebinde bulunabilirsiniz. Talep etmiş olduğunuz belgeler en geç 3 (üç) iş günü içinde e-imzalanarak e-posta adresinize ve otomasyon sisteminize geri gönderilecektir. Otomasyon sayfanızdan çıktısını alarak her türlü resmi/özel kurum işlerinde kullanabilirsiniz.

### E-[İmzalı Belge Talepleri İşlem Adımları](https://panel.kku.edu.tr/Content/oidb/kilavuz/eimzal%C4%B1belge.pdf) ≤İçin Tıklayınız.

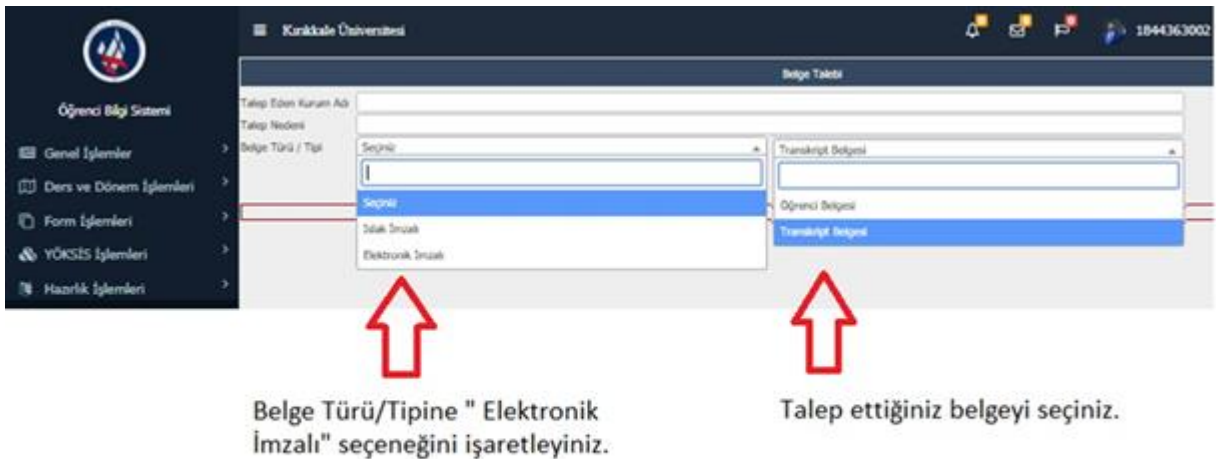

Ayrıca öğrenci belgenize ve transkriptinize **e-devlet** üzerinden erişebilirsiniz Bağlantı adresleri aşağıdadır:

# <https://www.turkiye.gov.tr/yok-ogrenci-belgesi-sorgulama>

### <https://www.turkiye.gov.tr/yuksekogretim-kurulu-transkript-belgesi-sorgulama>

# **8- Mezun öğrenciyim, mezuniyet transkripti almam gerekiyor ne yapmalıyım?**

E-devlet üzerinden transkript belgenize ulaşmak için:

### <https://www.turkiye.gov.tr/yuksekogretim-kurulu-transkript-belgesi-sorgulama>

Transkript bilgileri henüz e-devlet sistemine yüklenmemiş mezun öğrencilerimiz, transkript için Üniversitemize şahsen gelmeden **[dmyo@kku.edu.tr](mailto:dmyo@kku.edu.tr)** adresine taleplerini bildirdikleri takdirde; Yüksekokulumuz tarafından 3 iş günü içinde belge talepleri karşılanacaktır.

### **9-Kaydımı nasıl Dondurabilirim?**

Kayıt Dondurma için Üniversitemize şahsen gelmeden ilgili yılda ki akademik takvimde belirtilen Ders Ekle-Bırak döneminin sonuna kadar [dmyo@kku.edu.tr](mailto:dmyo@kku.edu.tr) adresine [KKÜ-](https://panel.kku.edu.tr/Content/kalite/YEN%C4%B0FORMLAR/KK%C3%9C-FRM-025%20%C3%96%C4%9ERENC%C4%B0%20%C4%B0STEKLER%C4%B0%20FORMU%20(YO-MYO).doc)[FRM-025 ÖĞRENCİ İSTEKLERİ FORMU \(YO-MYO\).doc](https://panel.kku.edu.tr/Content/kalite/YEN%C4%B0FORMLAR/KK%C3%9C-FRM-025%20%C3%96%C4%9ERENC%C4%B0%20%C4%B0STEKLER%C4%B0%20FORMU%20(YO-MYO).doc) ile istenilen ekleri imzalayıp başvurabilirsiniz. Talebiniz işleme alınacak ve işleminizin sonucuyla ilgili tarafınıza bildirim yapılacaktır. . [Ayrıntılı bilgi için Yönetmeliğin 19 uncu maddesine bakınız.](https://www.resmigazete.gov.tr/eskiler/2020/07/20200726-1.htm)

## **10- Kaydımı nasıl sildirebilirim?**

Kayıt sildirmek için Yüksekokulumuz Öğrenci İşleri Bürosuna şahsen müracaat etmeniz, öğrenci kimliğini teslim etmeniz ve [KKÜ-FRM-025 ÖĞRENCİ İSTEKLERİ FORMU \(YO-](https://panel.kku.edu.tr/Content/kalite/YEN%C4%B0FORMLAR/KK%C3%9C-FRM-025%20%C3%96%C4%9ERENC%C4%B0%20%C4%B0STEKLER%C4%B0%20FORMU%20(YO-MYO).doc)[MYO\).doc](https://panel.kku.edu.tr/Content/kalite/YEN%C4%B0FORMLAR/KK%C3%9C-FRM-025%20%C3%96%C4%9ERENC%C4%B0%20%C4%B0STEKLER%C4%B0%20FORMU%20(YO-MYO).doc) doldurmanız gerekmektedir.

# **11- Onaylı Ders içeriğine ihtiyacım var, nasıl ulaşabilirim?**

Ders içeriklerine Yüksekokulumuz İnternet sayfasından ulaşabilirsiniz.

[Index?Sayfa=Ders\\_icerikleri](https://delice.kku.edu.tr/MeslekYuksekOkul/Duyuru/Index/25435)

### **12- KUZEM'e nasıl gireceğim?**

Eğitim Portalına giriş yapabilmeniz için Kırıkkale Üniversitesi Uzaktan Eğitim Merkezi'ne bağlı bir eğitim programında öğrenci olmanız gerekmektedir. Sisteme kayıtlı bir öğrenci iseniz şifre ve kullanıcı adınız aşağıdaki gibidir:

Kullanıcı Adı: TC Kimlik Numaranızdır.

Şifre: TC Kimlik Numaranızdır.

[KUZEM tanıtım videosuna ulaşmak için tıklayınız.](http://kuzemue.kku.edu.tr/uploads/kuzem/kuzem.html)

[Sistem Tanıtım Sunumu için tıklayınız.](http://panel.kku.edu.tr/Content/kuzem/tanitim_ogr.pdf)

[Sanal Sınıfa girerken internet tarayıcılarında oluşabilecek Flash eklenti hatasını](https://panel.kku.edu.tr/Content/kuzem/flash_hatasi.pdf)  [düzeltme bilgilendirmesini mutlaka inceleyiniz.](https://panel.kku.edu.tr/Content/kuzem/flash_hatasi.pdf)

Girişte halen sorun yaşıyorsanız Yüksekokulumuz Öğrenci İşleri Bürosuna müracaat ediniz.

### **13-Yaz okuluna nasıl başvurabilirim?**

# ➢ **Yüksekokul Yönetim Kurulu'nun olumlu kararı olmadan başka bir üniversitenin yaz okulundan ders alınamaz.**

- ➢ Başvuruda bulunacağınız yaz okulunun bağlı olduğu Üniversitede ki programın taban puanı, yerleştiğiniz yıl itibariyle Kırıkkale Üniversitesi taban puanına eşit ya da fazla olmalıdır.
- ➢ Elektronik dilekçeyle Ekleri İle Birlikte Ayrıntılı Bilgi İçin Yönergenin [\(Ayrıntılı bilgi](https://panel.kku.edu.tr/Content/oidb/kanun/yenimevzuat/K%C3%9C%20%C3%96n%20Lisans%20ve%20Lisans%20E%C4%9Fitim-%C3%96%C4%9Fretim%20Y%C3%B6nergesi%2013.pdf)  [İçin Yönerge'nin 10'uncu maddesinin 92uncu fıkrasına](https://panel.kku.edu.tr/Content/oidb/kanun/yenimevzuat/K%C3%9C%20%C3%96n%20Lisans%20ve%20Lisans%20E%C4%9Fitim-%C3%96%C4%9Fretim%20Y%C3%B6nergesi%2013.pdf) bkz.) Bölüm [Başkanlığınıza Başvurunuz](https://panel.kku.edu.tr/Content/oidb/kanun/yenimevzuat/K%C3%9C%20%C3%96n%20Lisans%20ve%20Lisans%20E%C4%9Fitim-%C3%96%C4%9Fretim%20Y%C3%B6nergesi%2013.pdf)
- ➢ Yaz okuluna başvurmak için gerekli şartları sağlamış olmanız gerekir. [\(Ayrıntılı](https://panel.kku.edu.tr/Content/oidb/kanun/yenimevzuat/K%C3%9C%20%C3%96n%20Lisans%20ve%20Lisans%20E%C4%9Fitim-%C3%96%C4%9Fretim%20Y%C3%B6nergesi%2013.pdf)  [bilgi İçin Yönerge'nin 10'uncu maddesine bkz.\)](https://panel.kku.edu.tr/Content/oidb/kanun/yenimevzuat/K%C3%9C%20%C3%96n%20Lisans%20ve%20Lisans%20E%C4%9Fitim-%C3%96%C4%9Fretim%20Y%C3%B6nergesi%2013.pdf)

## **14-Özel Öğrencilik nedir, nasıl başvurabilirim?**

Üniversite öğrencilerinin, başka bir yükseköğretim kurumunun ön lisans ve lisans programlarından ders alabilmelerini veya başka bir yükseköğretim kurumunun ön lisans ve lisans öğrencilerinin, Üniversite programlarından ders alabilmeleridir. Başvurmak için aşağıdaki özel durumlarınız olması gerekmektedir:

- ➢ Üniversite veya Kamu Hastanelerinden son 6 ay içerisinde alınmış, hayati tehlikeyi belgeleyen sağlık raporu,
- ➢ Ailesine bakmakla yükümlü olduğunu gösterir ilgili makamlardan alınan belgeler,
- ➢ Bağımsız yaşamı engelleyen nörolojik ve kas-iskelet sorunu olan öğrenciler,
- ➢ Üniversite veya Kamu Hastanelerinden alınmış ve Başhekim tarafından onaylanmış sağlık raporu ile ailesi yanında kalması gerekli görülen öğrenciler,
- ➢ Resmî olarak belgelenmek kaydıyla can ve mal güvenliğini tehdit eden bir riskin ortaya çıkması,
- ➢ İlgili yönetim kurulunun önerisi ile Senatonun uygun göreceği diğer haller.

# [\(Diğer şartları öğrenmek ve ayrıntılı bilgi almak için Yönergenin onbirinci](https://panel.kku.edu.tr/Content/oidb/kanun/yenimevzuat/K%C3%9C%20%C3%96n%20Lisans%20ve%20Lisans%20E%C4%9Fitim-%C3%96%C4%9Fretim%20Y%C3%B6nergesi%2013.pdf)  [bölümüne bakınız\)](https://panel.kku.edu.tr/Content/oidb/kanun/yenimevzuat/K%C3%9C%20%C3%96n%20Lisans%20ve%20Lisans%20E%C4%9Fitim-%C3%96%C4%9Fretim%20Y%C3%B6nergesi%2013.pdf)

### **15- Tek ders sınavına nasıl girebilirim ?**

Mezuniyet için, öğretim planında öngörülen derslerden biri hariç tümünden başarılı olup, tek dersi kalan öğrencilerin; ilgili tek dersi almış ve sınavına girme şartlarını sağlamış olmaları koşuluyla, bütünleme sınav sonuçlarının ilanını izleyen üç gün içinde Web sayfamız duyurular kısmında Başvuru İşlemlerinden elektronik olarak Tek Ders Sınavı Başvurusu linkinden ya da şahsen [KKÜ-FRM-025 ÖĞRENCİ İSTEKLERİ FORMU \(YO-](https://panel.kku.edu.tr/Content/kalite/YEN%C4%B0FORMLAR/KK%C3%9C-FRM-025%20%C3%96%C4%9ERENC%C4%B0%20%C4%B0STEKLER%C4%B0%20FORMU%20(YO-MYO).doc)[MYO\).doc](https://panel.kku.edu.tr/Content/kalite/YEN%C4%B0FORMLAR/KK%C3%9C-FRM-025%20%C3%96%C4%9ERENC%C4%B0%20%C4%B0STEKLER%C4%B0%20FORMU%20(YO-MYO).doc) ile ilgili Bölüm Başkanlığına başvurmaları gerekir**.**

### **16-Sınav notuma itiraz etmek istiyorum, nasıl yapacağım ?**

Öğrenciler, sınav sonuçlarına maddi hata nedeniyle itirazlarını; notların ilanını izleyen günden itibaren beş iş günü içinde, EBYS veya ÖBS üzerinden **KKÜ-FRM-025 ÖĞRENCİ İ[STEKLER](file:///C:/Users/1/Downloads/KKÜ-FRM-025%20ÖĞRENCİ%20İSTEKLERİ%20FORMU%20(YO-MYO)%20(1).doc)İ [FORMU \(YO-MYO\) \(1\).doc](file:///C:/Users/1/Downloads/KKÜ-FRM-025%20ÖĞRENCİ%20İSTEKLERİ%20FORMU%20(YO-MYO)%20(1).doc)** dilekçeyle, Müdürlüğe yapabilirler.

# **17- Kırıkkale Üniversitesi Öğrencileri için elektronik posta adresi nasıl alınıyor?**

Öğrenci portalınıza kullanıcı adı (öğrenci no) ve şifrenizle (TC Kimlik No ilk beş rakam) girin ve eposta başvuru bağlantısından başvurun. [http://basvuru.kku.edu.tr/Eposta\\_basvuru.aspx?deger=204412037](http://basvuru.kku.edu.tr/Eposta_basvuru.aspx?deger=204412037)

**18- Bölüm Sekreteri/Öğrenci İşleri ile görüşmek istiyorum, nasıl ulaşırım?**

Öğrenci İşleri Birimimizde belge ve bilgi taleplerinizi [dmyo@kku.edu.tr](mailto:dmyo@kku.edu.tr) 'ye elektronik posta göndererek ya da 0318-618 61 65-66 numaralı telefonu arayabilirsiniz yapmanızı tavsiye ederiz. Talepleriniz ilgilisi tarafından hızlı bir şekilde karşılanacaktır.

#### **19**-**Mezun Durumundaki Öğrencilerimizin Dikkatine**

 Meslek Yüksekokulumuzdan mezun olan tüm öğrencilerimizle iletişime geçebilmek ve üniversitemiz ile mezunlarımız arasında daha etkili bir bağ oluşturmak adına "Mezun Bilgi Sistemi oluşturuldu.

Mezun [Portalına Üyeliği](https://mezunlar.kku.edu.tr/girisYap.aspx) bulunmayan öğrencilerimizin mezuniyet işlemleri OBS üzerinden yapılamamaktadır. Bu nedenle mezun olmaya hak kazanmış öğrencilerimiz mezuniyet başvurusunda bulunmadan önce en kısa sürede mutlaka Mezun [Portalına](https://mezunlar.kku.edu.tr/girisYap.aspx) üyelik kaydını yapmalıdırlar. Önemle duyurulur.

## **20-Mezuniyet Belgesi-Diplomamı Nasıl Alabilirim ?**

*Mezuniyeti onaylanan öğrencilerimiz E-devletten mezuniyet belgesi alabilirler. Diplomalarını almak isteyen öğrenciler öğrenci kimliği ile beraber Üniversitemiz Kampüs Öğrenci İşleri Dairesi Başkanlığından alabilirler.*

#### *Değerli Mezunlarımız,*

Üniversite-mezun, öğrenci-mezun, öğretim elemanı-mezun iletişim ve işbirliğini artırmak amacıyla çalışmalar yürütmekteyiz. Çalışmalarımızın sizlerin kazandıkları iş ve çalışma hayatı tecrübelerini öğrencilerimize aktarmalarına ve sizin için de kişisel gelişim fırsatları oluşturacak işbirliklerine katkı sağlayacağına inanıyoruz. Mezun takip sistemlerimiz olan mezun portalına, kurumsal mezun sosyal medya hesabımıza, T.C. Cumhurbaşkanlığı İnsan Kaynakları Ofisi tarafından geliştirilen bir platform olan Yetenek Kapısı'na üye olarak ve takip ederek duyurulardan haberdar olabilir, iş ilanlarını inceleyebilir ve başvuru yapabilir, Üniversitemiz, öğrencilerimiz ve mezunlarımız ile iletişim etkinliğinizi artırabilirsiniz. Sizleri mezun portalımıza, kurumsal sosyal medya mezun hesabımıza ve Yetenek Kapısı'na kayıt olmaya davet ediyor ve bir aile olduğumuzu unutmamanızı hatırlatıyoruz.

1-Kırıkkale Üniversitesi Mezun Portalı: **<http://mezunlar.kku.edu.tr/>**

2-Kurumsal Sosyal Medya Hesabımız: **<https://www.linkedin.com/in/kirikkale-universitesi-mezunlari/>**

3-Yetenek Kapısı: **[https://www.yetenekkapisi.or](https://www.yetenekkapisi.org/)**

# **TÜM ÖĞRENCİLERİMİZE ÜNİVERSİTEMİZ EĞİTİM ÖĞRETİM YÖNETMELİĞİ VE YÖNERGELERİNİ OKUMALARINI TAVSİYE EDERİZ.**

[KIRIKKALE ÜNİVERSİTESİ ÖN LİSANS VE LİSANS EĞİTİM-ÖĞRETİM](https://www.resmigazete.gov.tr/eskiler/2020/07/20200726-1.htm)  [YÖNETMELİĞİ \(Resmi Gazete Tarihi: 26.07.2020 Resmi Gazete Sayısı: 31197\)](https://www.resmigazete.gov.tr/eskiler/2020/07/20200726-1.htm)

[KIRIKKALE ÜNİVERSİTESİ ÖN LİSANS VE LİSANS EĞİTİM-ÖĞRETİM YÖNERGESİ](https://panel.kku.edu.tr/Content/oidb/kanun/yenimevzuat/K%C3%9C%20%C3%96n%20Lisans%20ve%20Lisans%20E%C4%9Fitim-%C3%96%C4%9Fretim%20Y%C3%B6nergesi%2013.pdf)